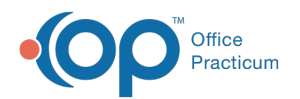

# Change Insurance on Individual Transactions

Last Modified on  $08/12/20218:28$ 

Version 14.19

This window map article points out some of the important aspects of the window you're working with in OP but is not intended to be instructional. To learn about topics related to using this window, see the **Related Articles** section at the bottom of this page.

# About Change Insurance on Individual Transactions

## **Path: Clinical, Practice Management or Billing tab > Patient Chart button > Claims > Change Payer button**

At times, there will be instances when a claim is sent to the wrong insurance and needs to represent the most accurate and upto-date insurance for a patient. The Change Insurance on Individual Transactions window changes the primary (and optional secondary) insurance for selected transactions.

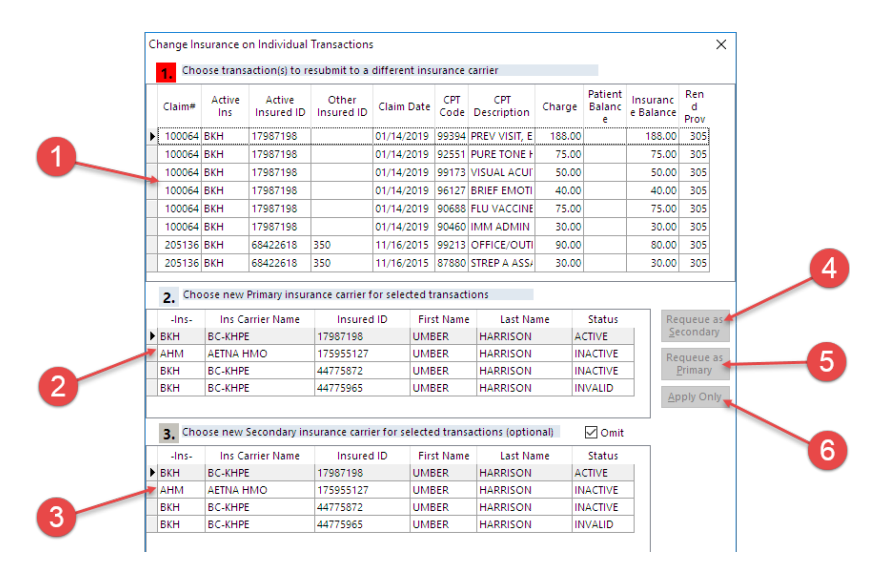

## Change Insurance on Individual Transactions Map

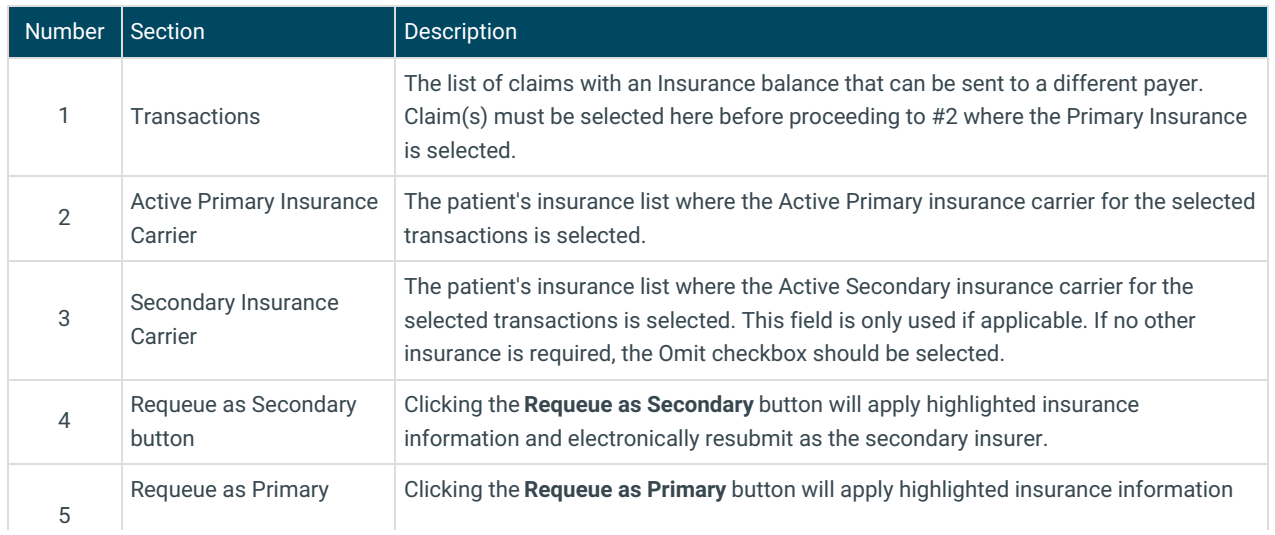

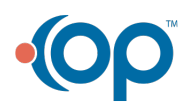

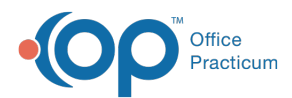

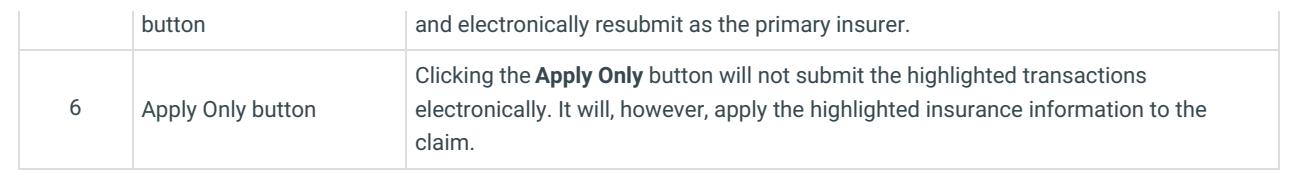

Version 14.10

# About Change Insurance on Individual Transactions

### **Path: Smart Toolbar > Account button > Claims tab > Change Payer button**

At times, there will be instances when a claim is sent to the wrong insurance and needs to represent the most accurate and upto-date insurance for a patient. The Change Insurance on Individual Transactions window changes the primary (and optional secondary) insurance for selected transactions.

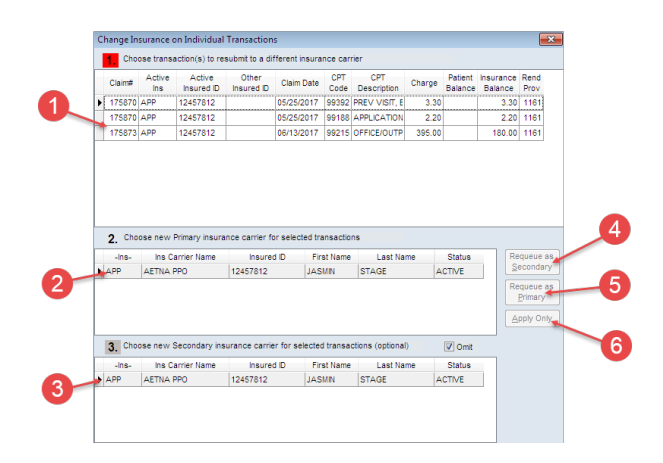

### Change Insurance on Individual Transactions Map

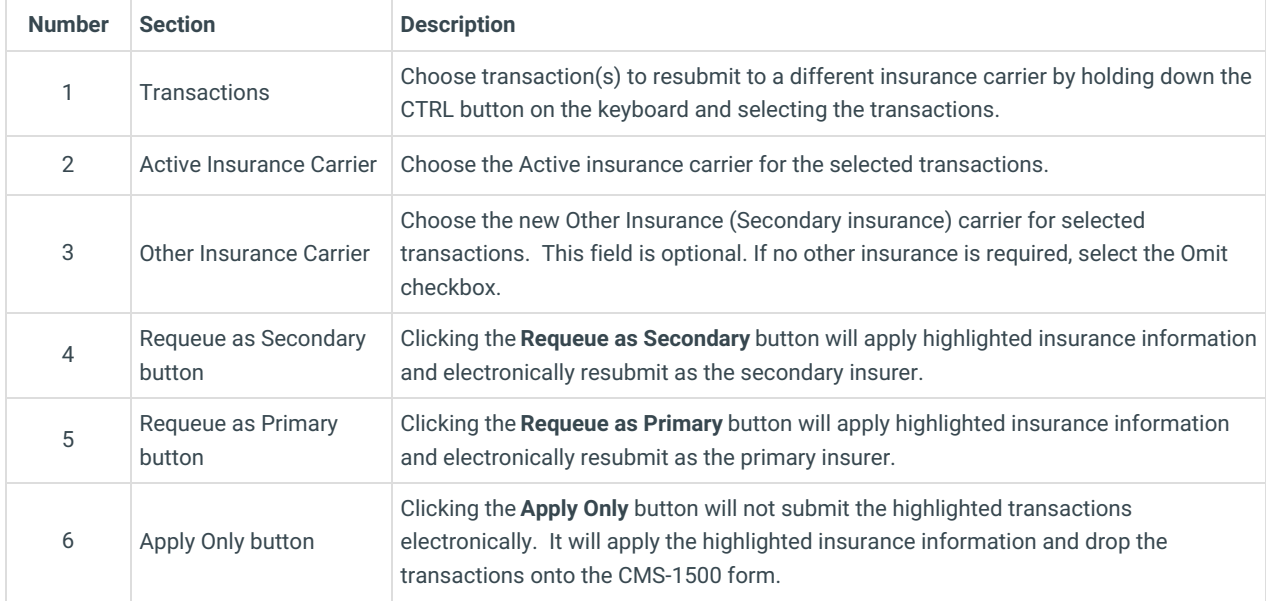

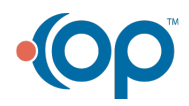